## MP3limits v1.01 Manuel d'utilisation

MP3limits est un simple programme Windows© permettant de patcher le fichier BCM\_AVP\_FMT. OUT afin de modifier les limites pour maximum de chansons lisibles en mp3 à partir du port usb. Il est valable uniquement pour les logiciels RT4/RT5 version 8.11, 8.20 et 8.31.

Pour l'utiliser vous devez avoir :

- 1. Le disque original de mise à jour sw:8.11 CD3293 ou sw:8.20 CD3562 de Marelli(+sw:8.31)
- 2. Un port Usb sur votre RT4/RT5

## Comment procéder

Créez un nouveau dossier sur votre disque dur et extrayez -y tous les fichiers de l'archive de distribution mp3limits(v01.01).zip.

Créez un autre nouveau dossier sur votre disque dur et copiez-y tous les fichiers du dossier /Application/BCM/AVP\_FMT

Lancez MP3limits, la page principale du programme est comme ceci :

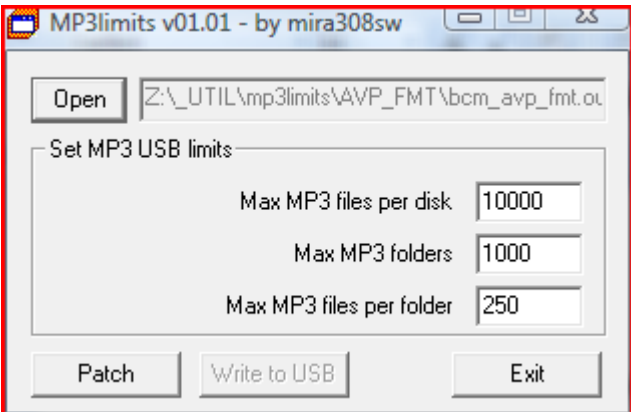

Cliquez sur "Open" et choisissez le fichier BCM\_AVP\_FMT.OUT dans le nouveau dossier de votre disque dur, où vous avez précédemment copié les fichiers originaux.

Modifiez les valeurs comme vous le souhaitez. Elles sont les suivantes :

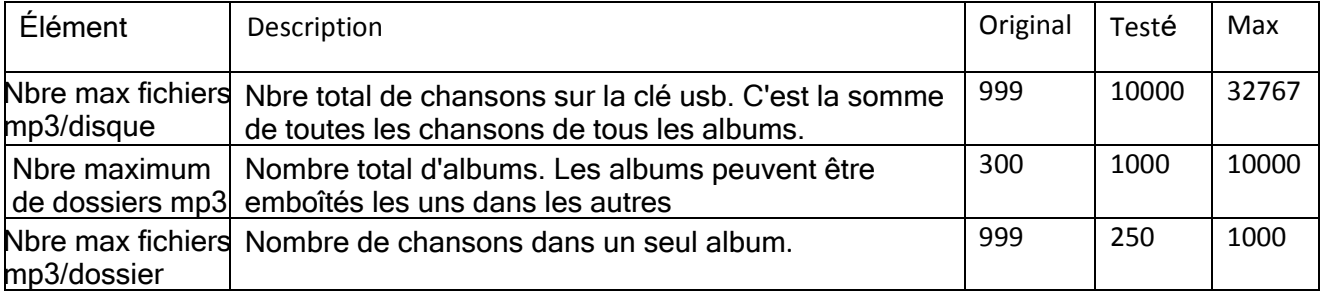

La colonne "Original" montre la valeur que vous avez trouvé la première fois que vous avez modifié le fichier BCM\_AVP\_FMT.OUT. La colonne "Testé" montre la valeur que j'ai testée positivement sur mon RT4.

La colonne "Max" montre la valeur maximale acceptée par le programme mp3limits. Je ne sais pas si ces valeurs maximales sont bien supportées par les appareils RT4/RT5, mon test n'a porté que sur la valeur "Testé". Si vous souhaitez utiliser une valeur supérieure, vous le faites à vos propres risques.

Après avoir écrit la valeur désirée, cliquez sur le bouton Patch. Les fichiers du nouveau dossier sur votre disque dur seront modifiés.

Insérez maintenant une clé usb et cliquez sur "Write to USB". Dans la boîte de dialogue, sélectionnez la lettre de lecteur de votre clé USB, activez la case à cocher "pour 8.20" si la version du logiciel de votre RT 4/RT5 est 8.20 (ou 8.31)et cliquez sur OK :

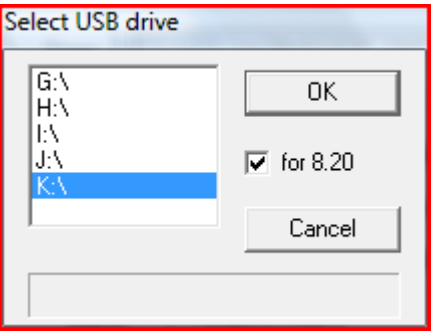

Tous les fichiers nécessaires à la màj de votre système seront copiés sur la clé usb sélectionnée.

Retirez la clé usb du PC et insérez-le dans le RT4/RT5.

"WRITE BCM\_AVP\_FMT.OUT ?" "File copied. Reboot ?" :répondre YES pour permettre au système de recharger les fichiers modifiés. Le processus de mise à jour est très simple et rapide. Seules deux questions vous seront posées : répondre YES pour continuer, ou NO pour abandonner la màj

C'est tout.

Change log V1.00 09/07/2009

V1.01 31/05/2011 Ajout du support pour sw:8.20 CD3562

## **Notes**

Since I am the last arrived in the RTX world, i must specify that my work is based on what has been done by others people before me, to which I want to thank:

- dmatos for the info given to me in private, and those present in his wiki page http://rt4.wikidot.com
- **Janfi67** for the info given to me in private and for all programs and documents he made public on http://www.planete-citroen.com

all users of the forums that I attend, that shared with the others information in their possession http://www.passionepeugeot.it http://www.citroen-club.it http://www.c4atreros.es http://www.eurovan2.com

This programs use zlib library by Jean-loup Gailly and Mark Adler : http://www.zlib.net